## FOREX

**Rate Alarm Setting User Guide**

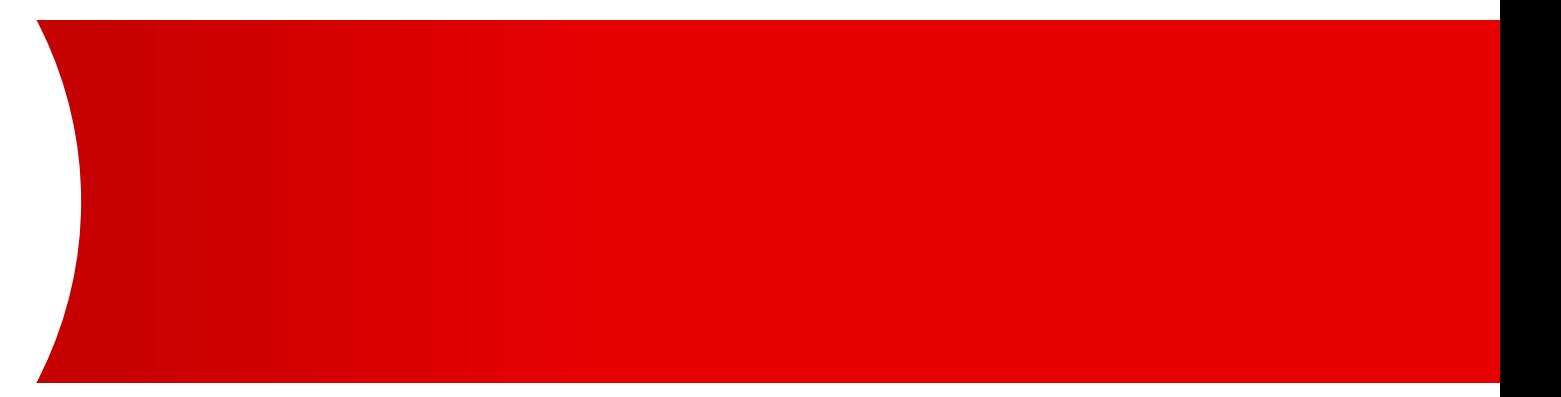

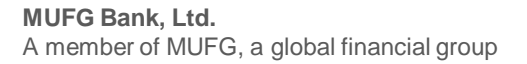

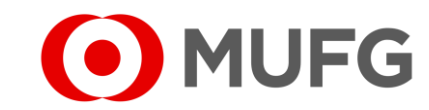

## Things to note

● Please make sure that you have the dealing function rights before referring to this user guide. Refer to GUIDE 31 - FOREX User Setup Guide on how to set up dealing function rights

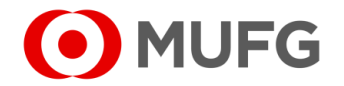

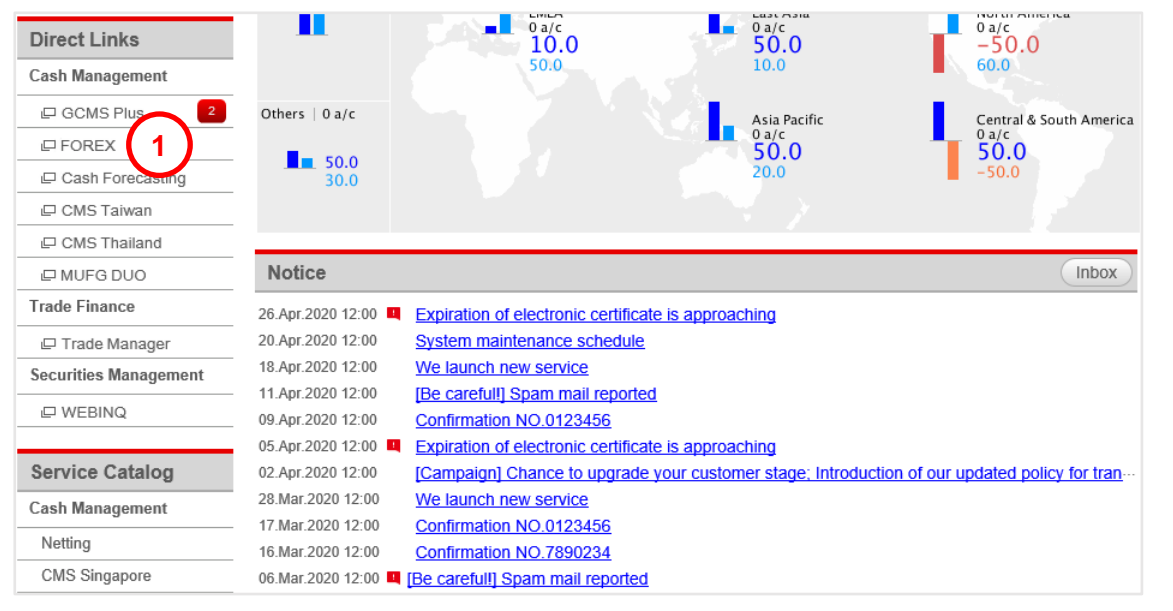

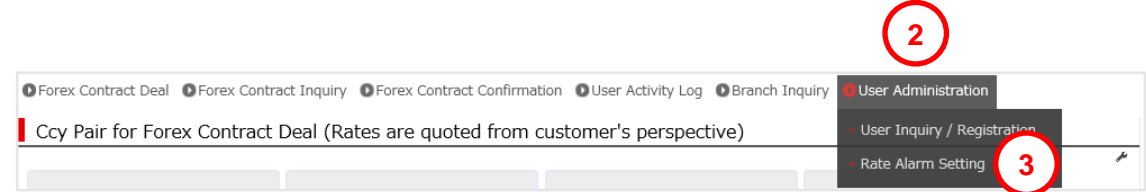

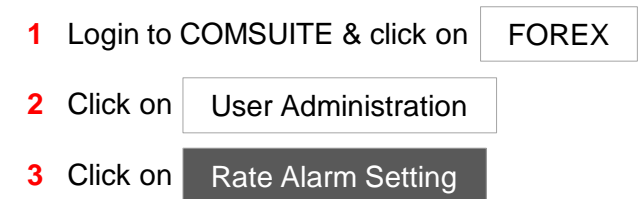

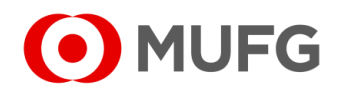

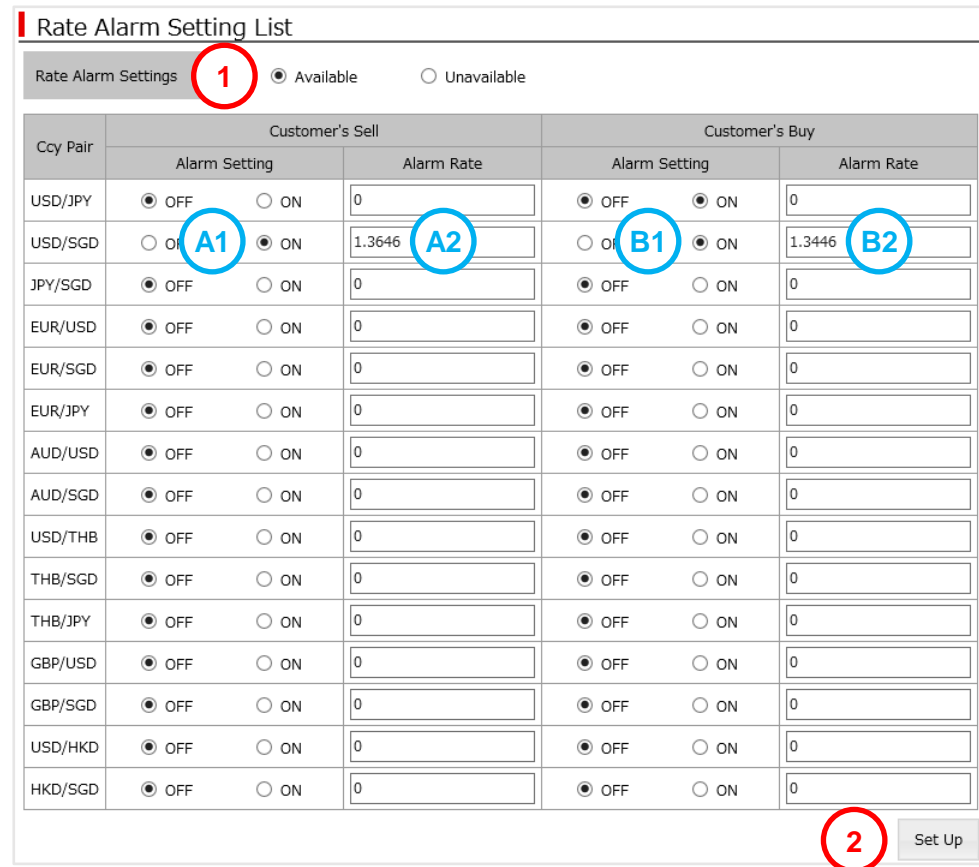

**3** Back to Top Page (3)<br>The rate alarm setting is completed successfully.

- **1** Select Available
	- To Buy, select ON (A1) and enter your desired Rate (A2
	- To Sell, select ON(B1) and enter your desired Rate (B2

**2** Click Set Up

**3** Rate Alarm has been set. Click on Back to Top Page

**Note:**

● You will receive a notification via email once the Market Rate reaches the Rate that you have set. This will also reset your Rate Alarm (repeat the steps in this guide to receive another Rate Alarm)

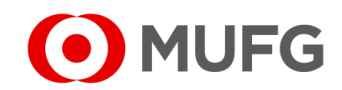